## **Lampiran**

PENDIDIKANC

## **Uji Coba Program**

 $\mathbf{v_{N}}_{\mathbf{D} \mathbf{I} \mathbf{K}}$ shb

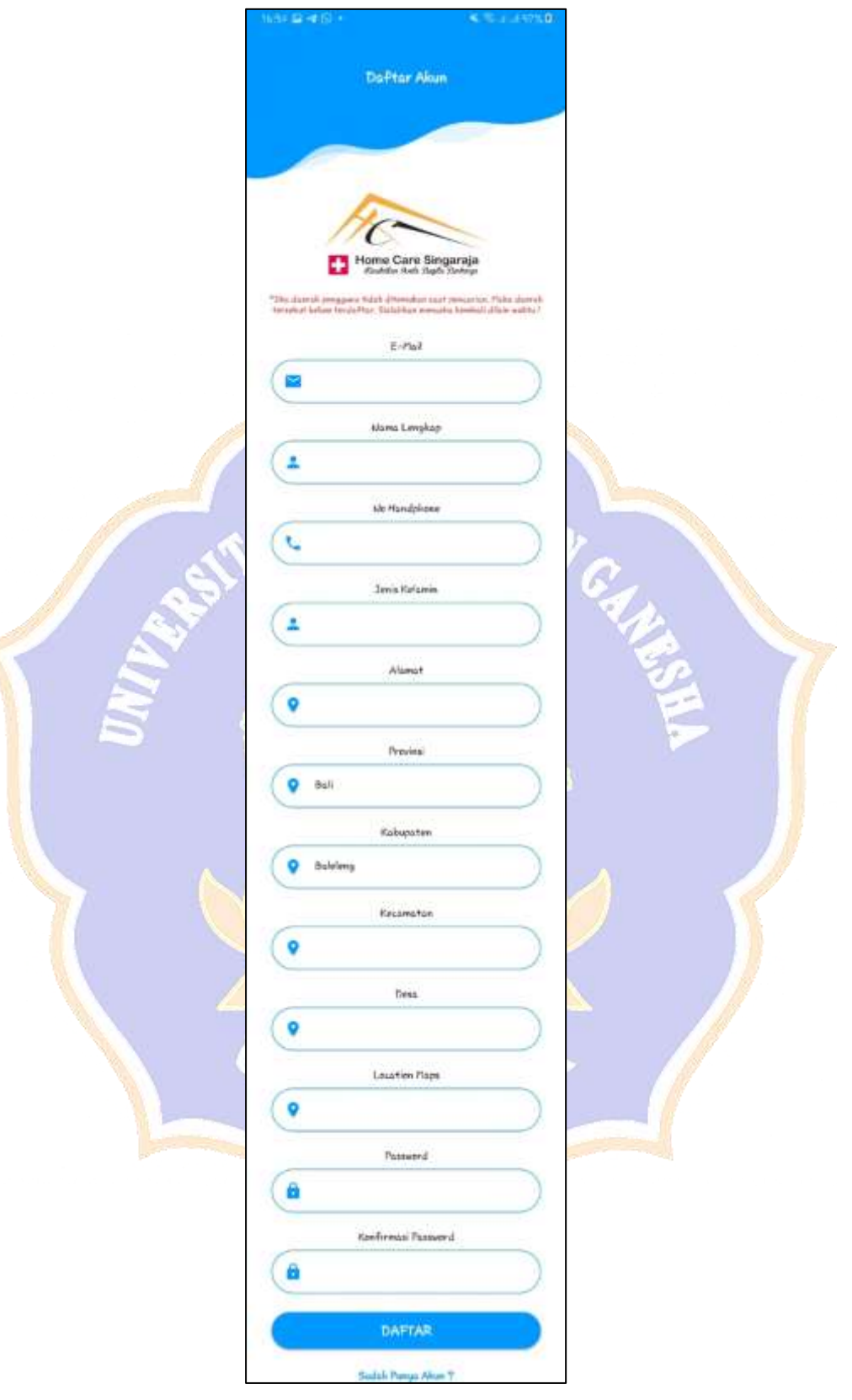

Gambar 1. Halaman Registrasi *User*

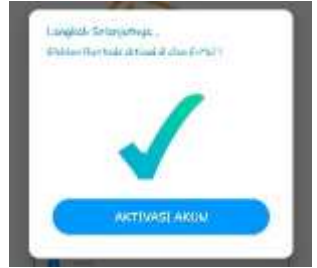

Gambar 2. Registrasi Berhasil

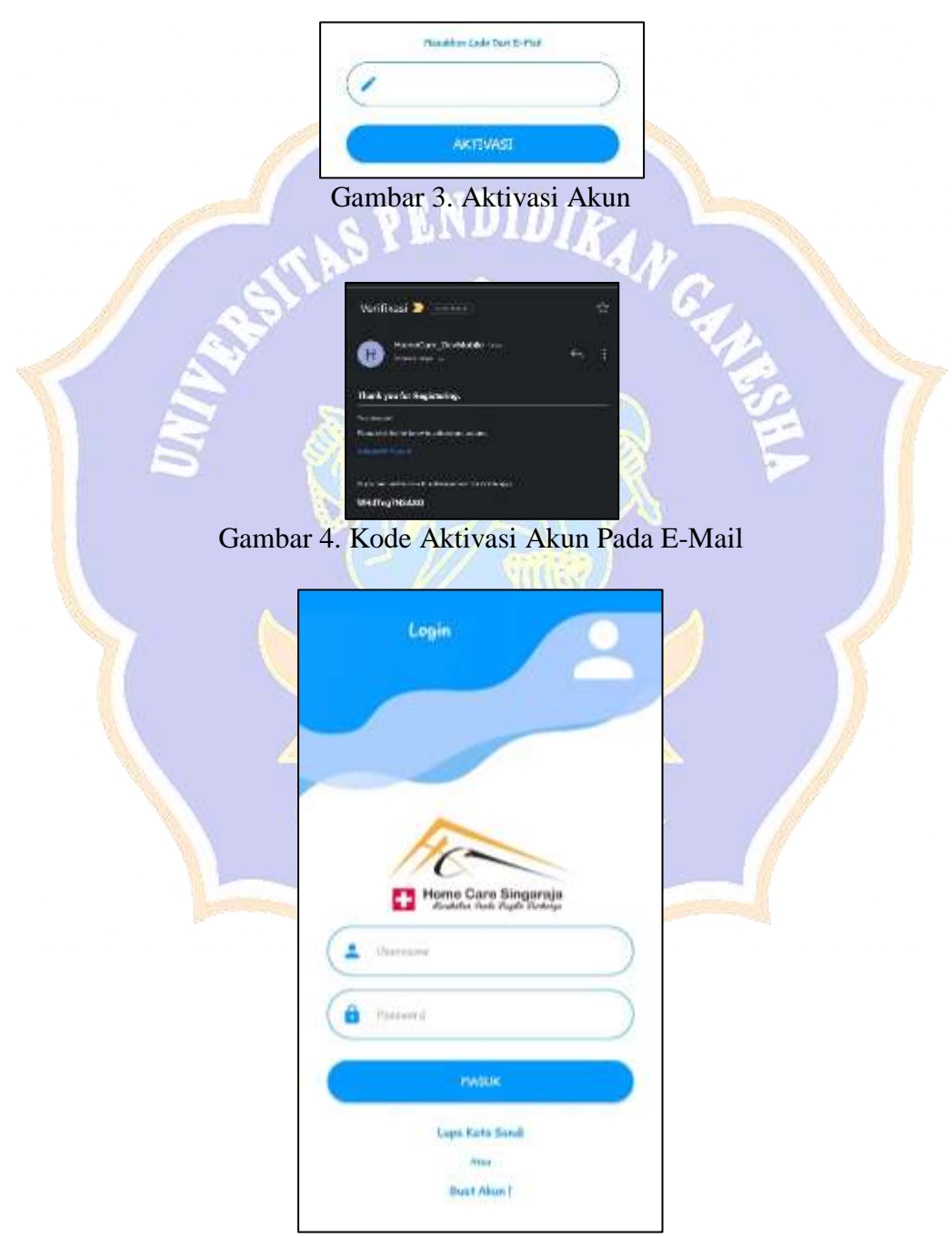

Gambar 5. Halaman *Login*

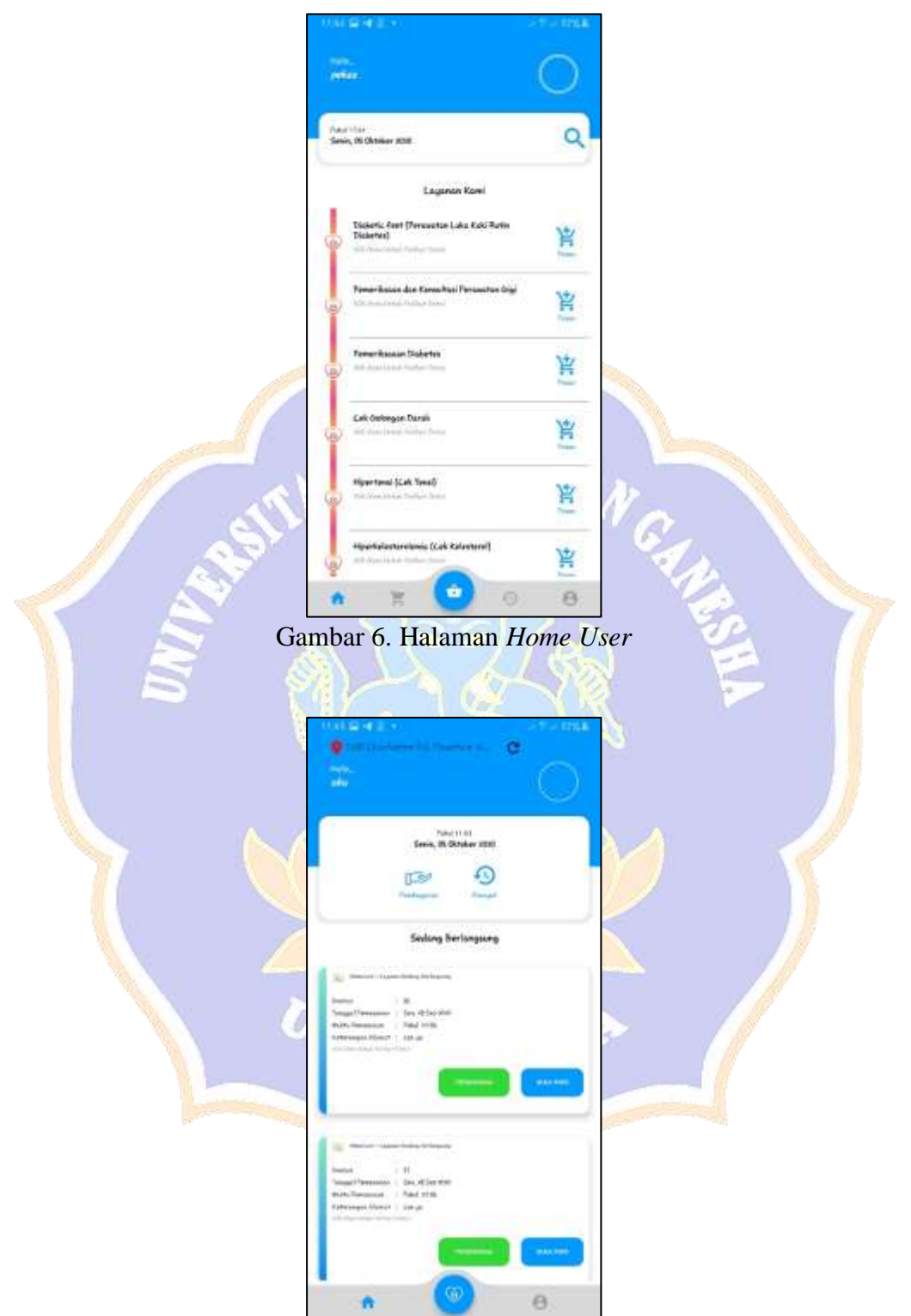

Gambar 7. Halaman *Home* tenaga Medis

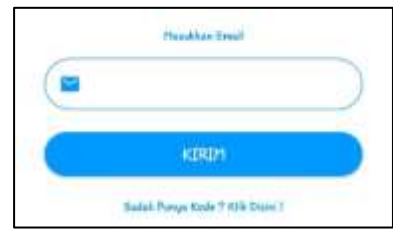

Gambar 8. Halaman Kirim Kode Lupa Kata Sandi Ke Email

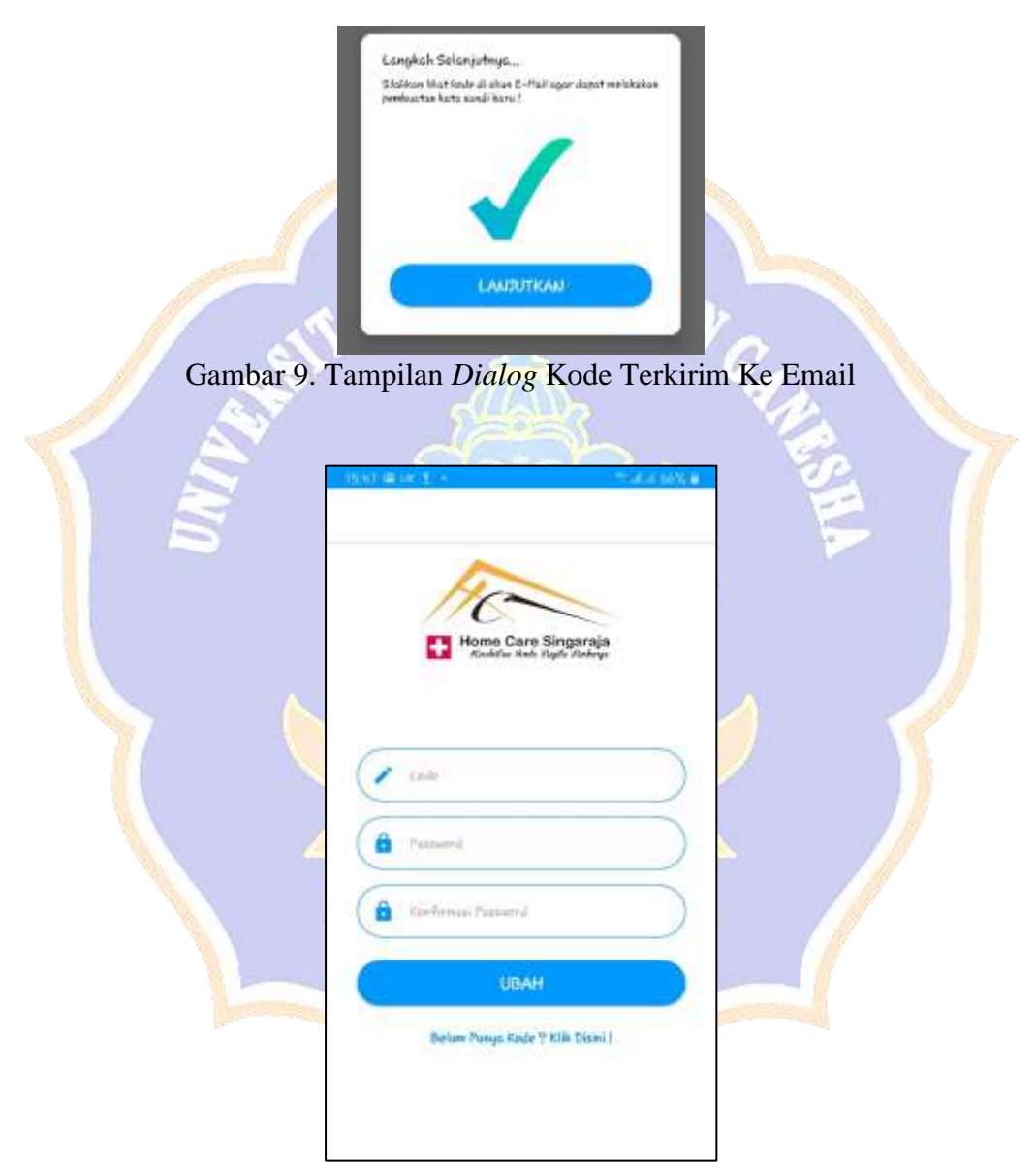

Gambar 10. Halaman Edit Kata Sandi Baru

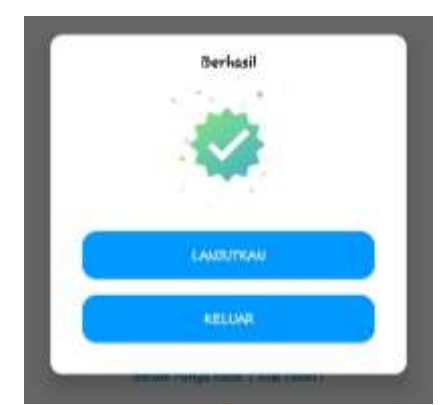

Gambar 11. Tampilan *Dialog* Kata Sandi Berhasil Diubah

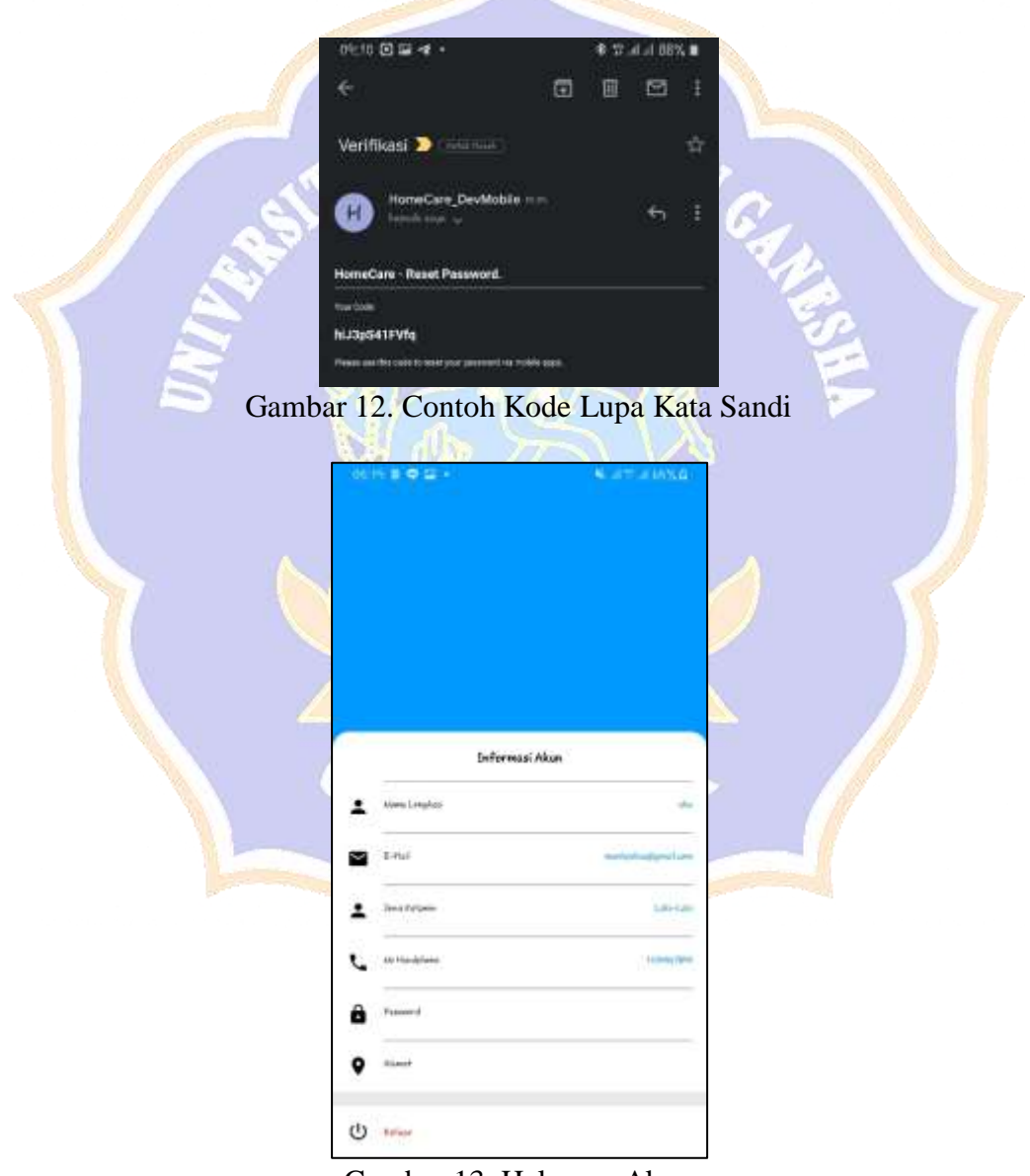

Gambar 13. Halaman Akun

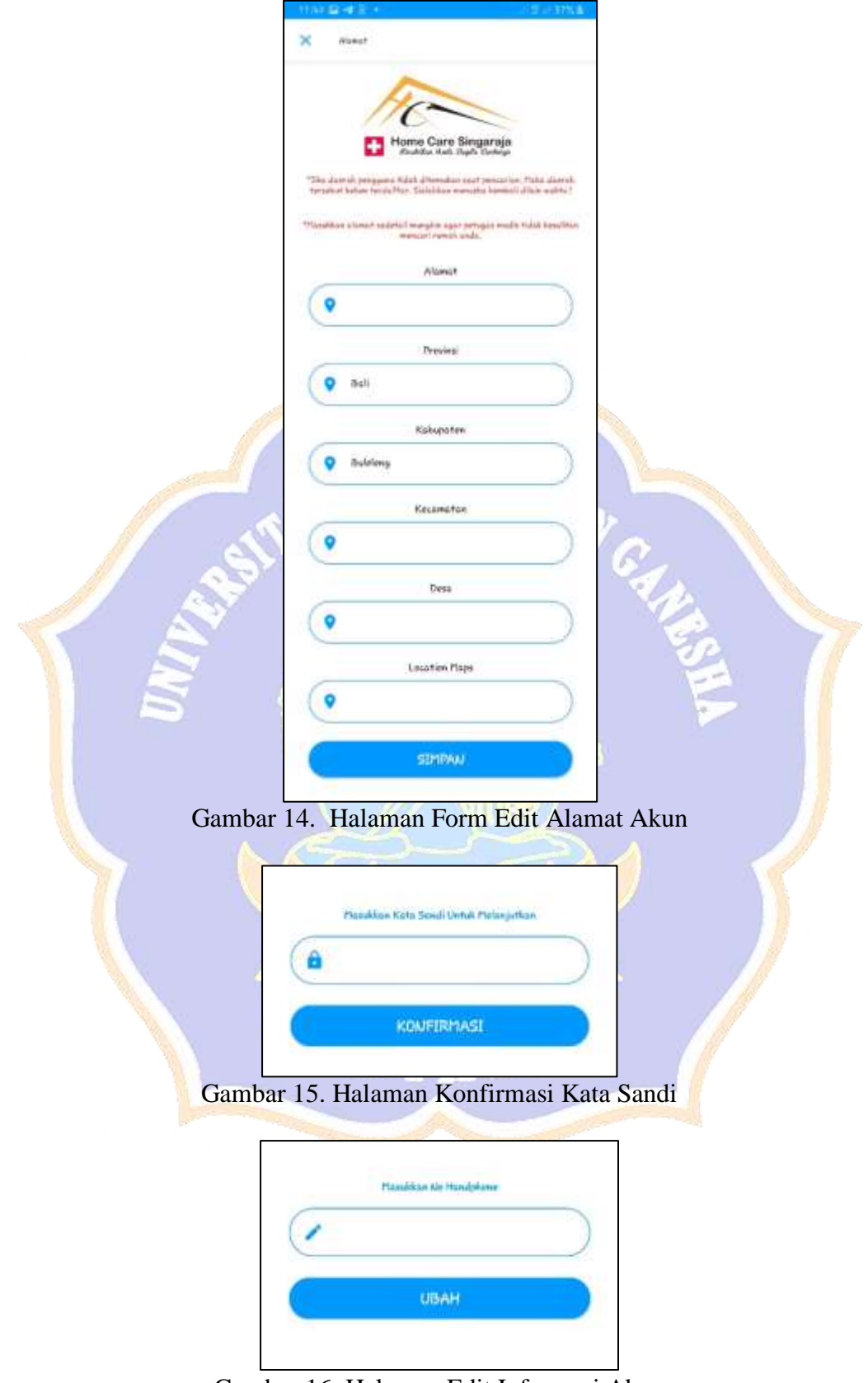

Gambar 16. Halaman Edit Informasi Akun

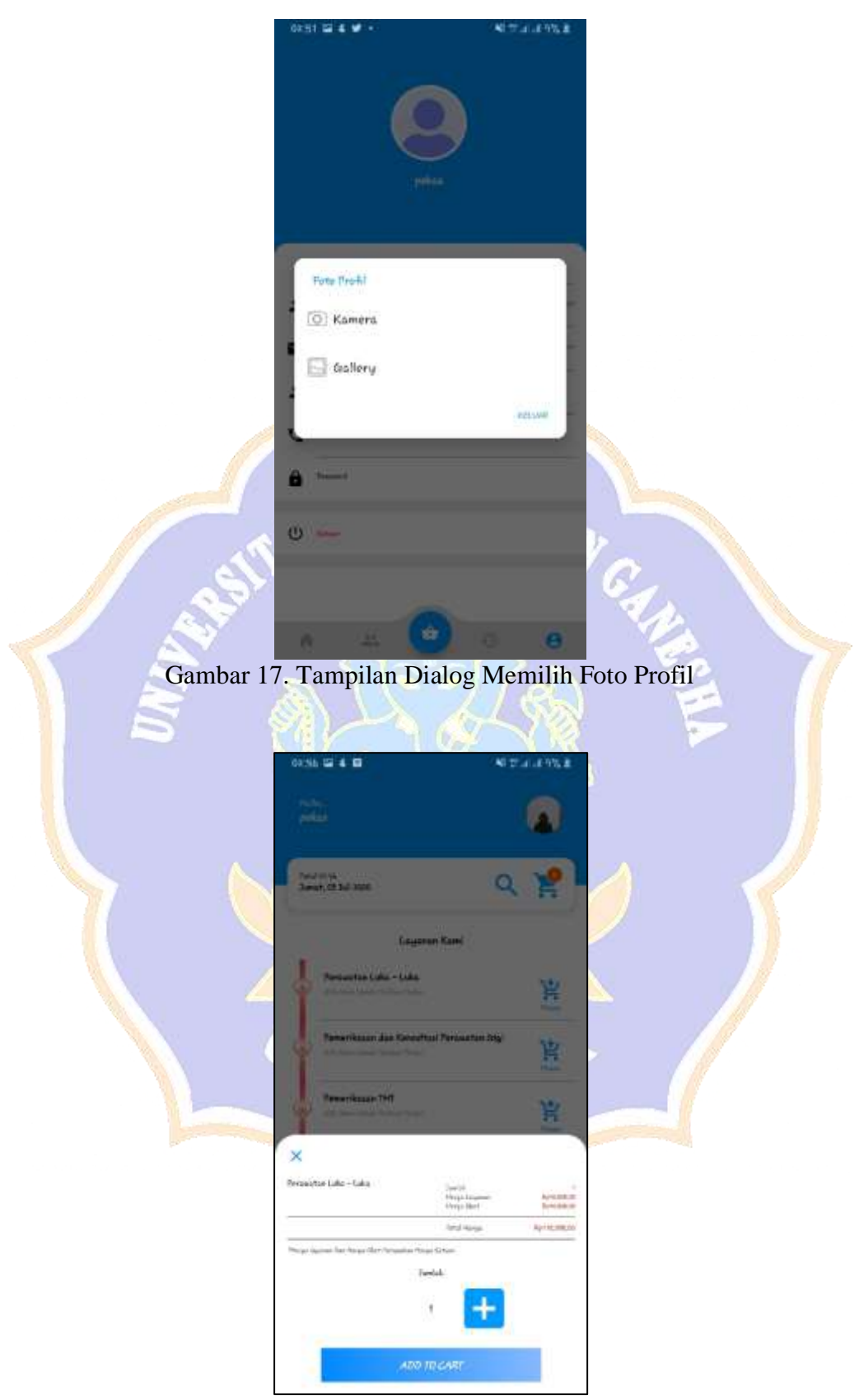

Gambar 18. Tampilan *Dialog* Tambah Layanan Ke *Cart*

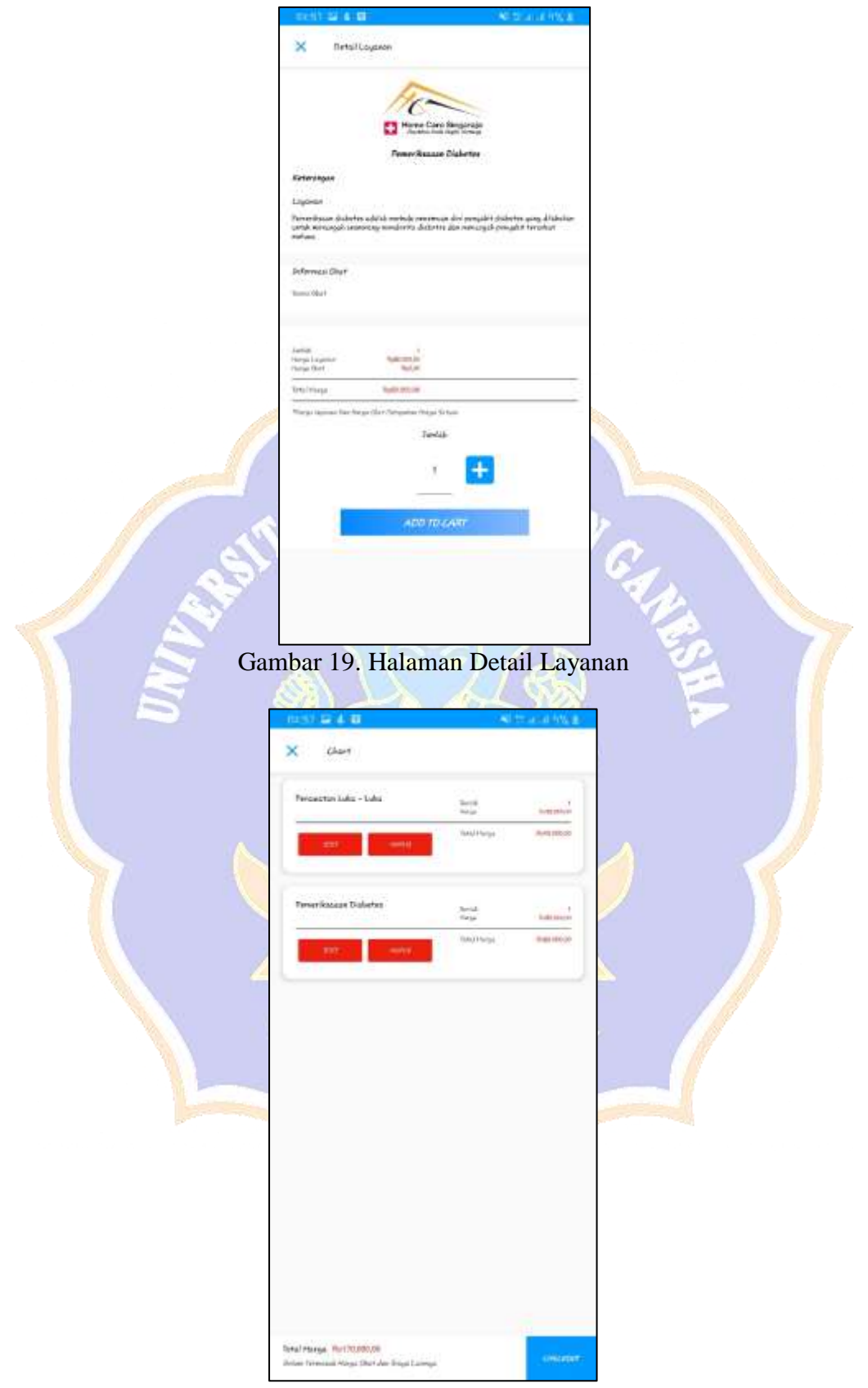

Gambar 20. Halaman *Cart*

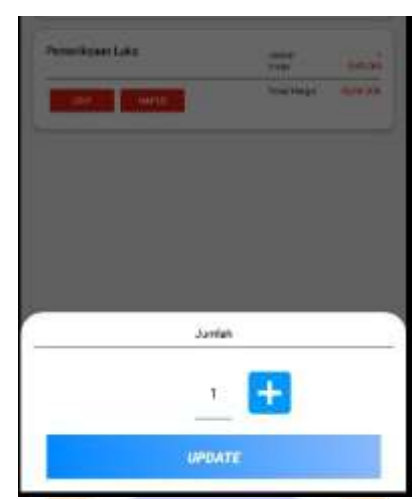

Gambar 21. Tampilan Ubah Jumlah Permintaan Layanan

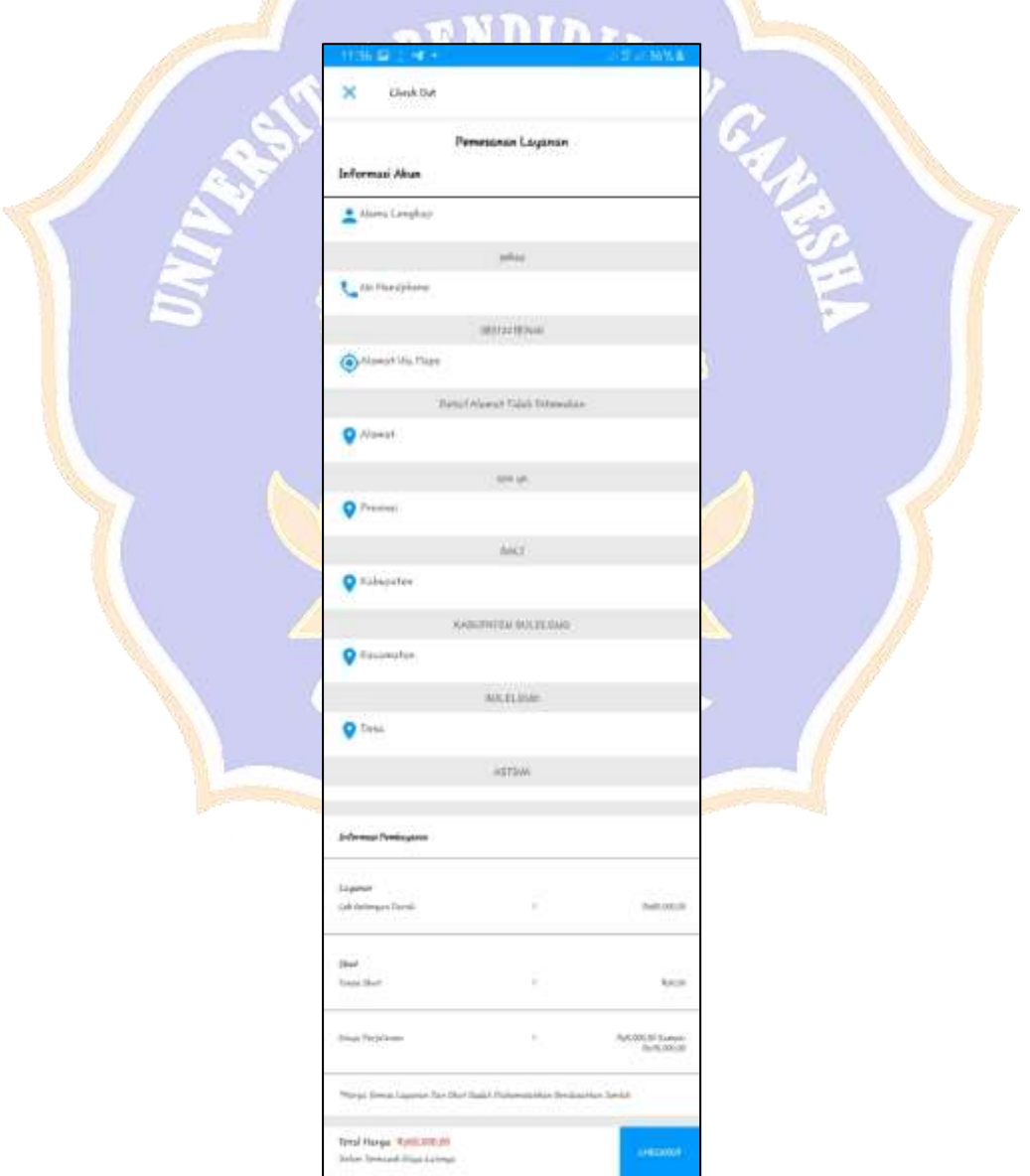

Gambar 22. Halaman Form *Checkout*

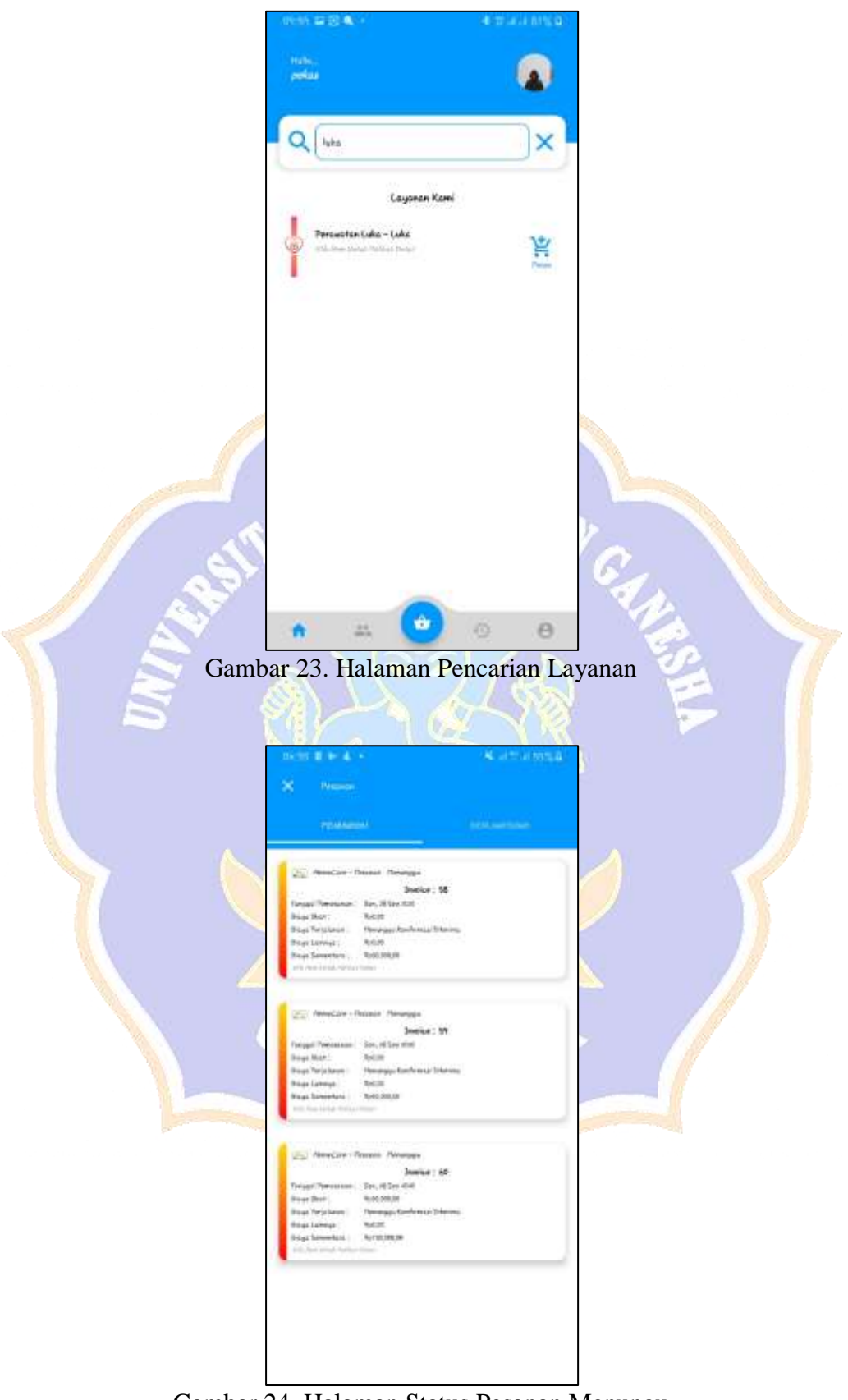

Gambar 24. Halaman Status Pesanan Menungu

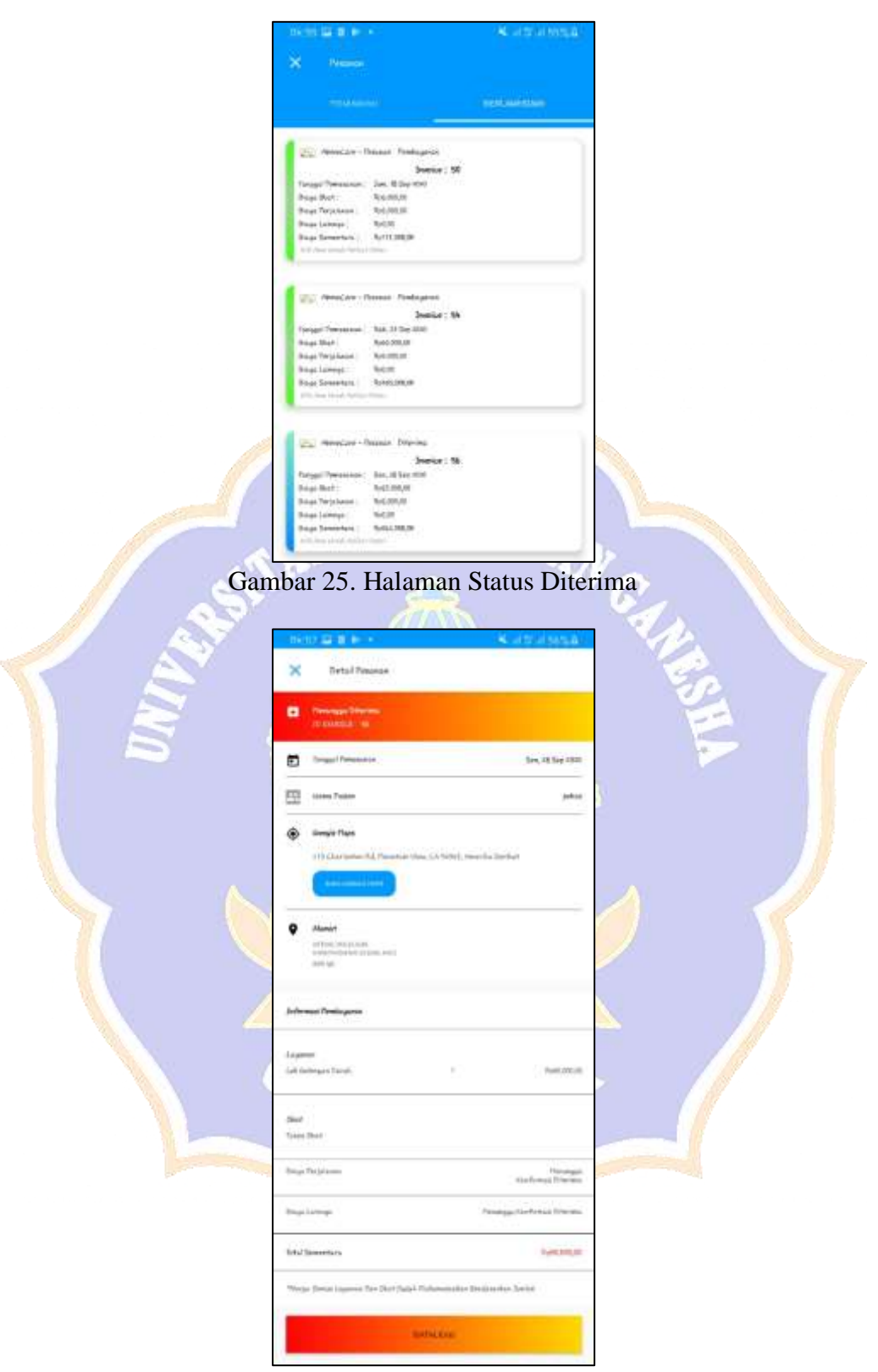

Gambar 26. Halaman Detail Status Pesanan Menunggu

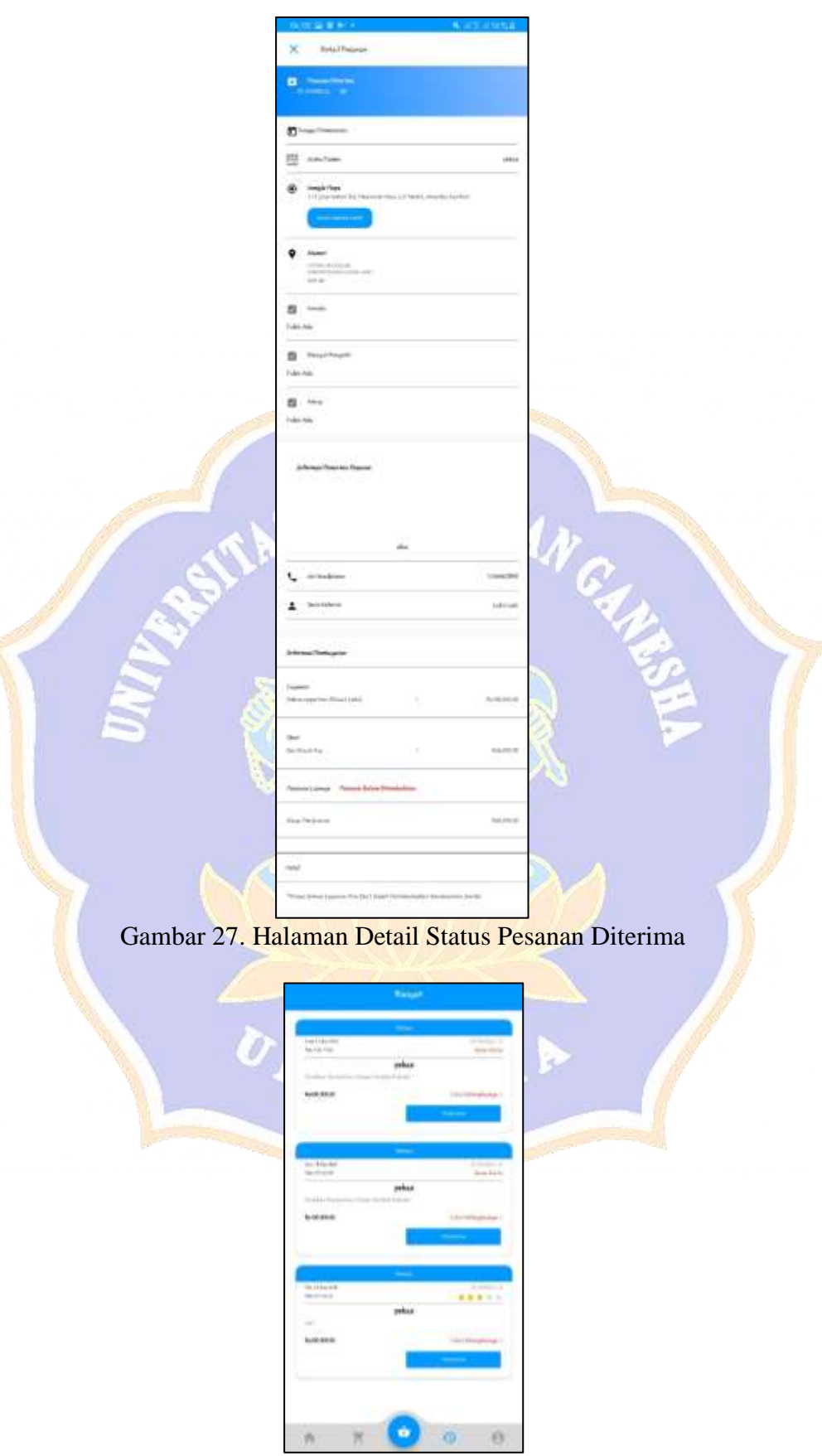

Gambar 28. Halaman Riwayat User

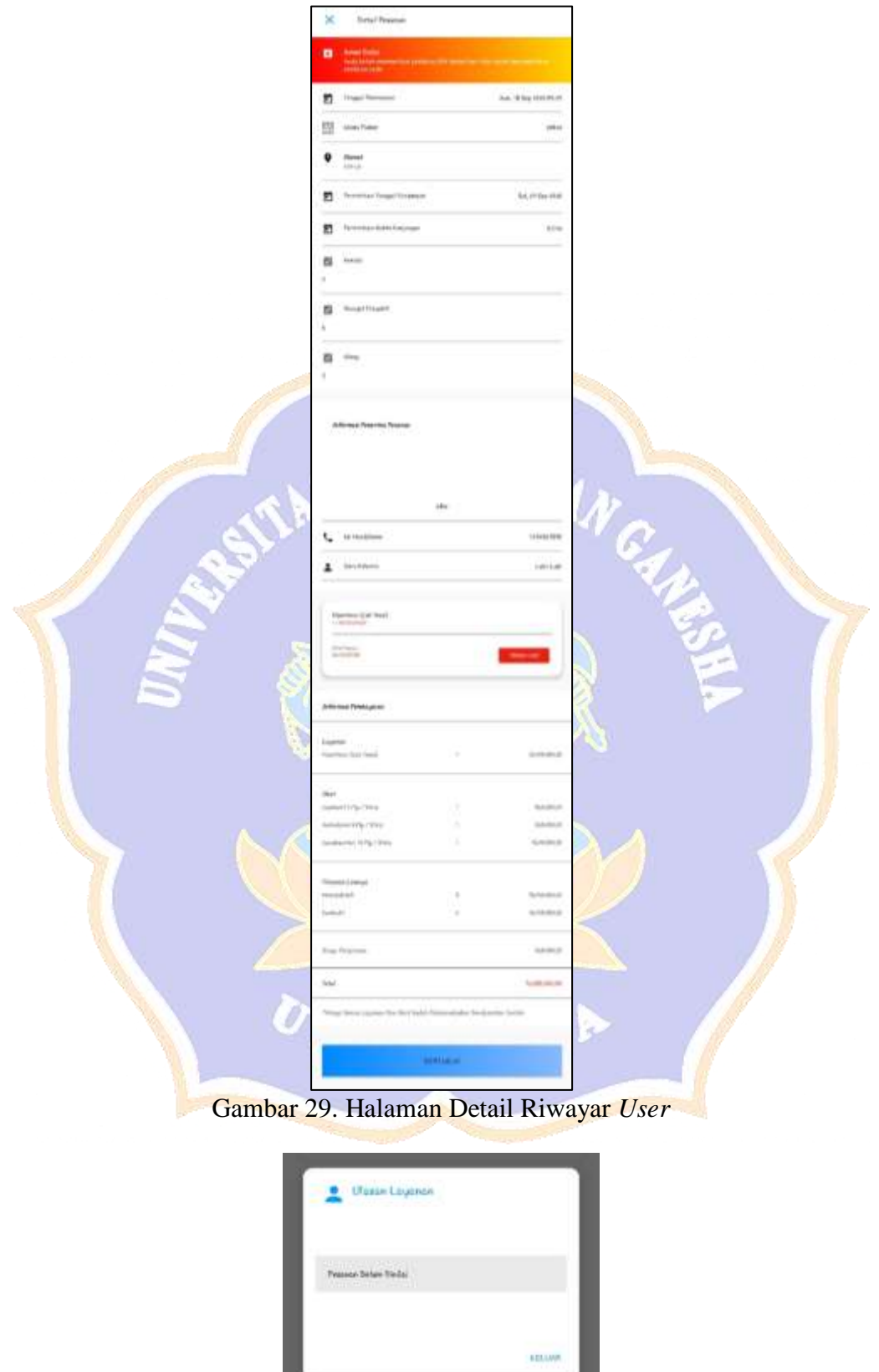

Gambar 30. Tampilan *Dialog* Ulasan Belum Dinilai

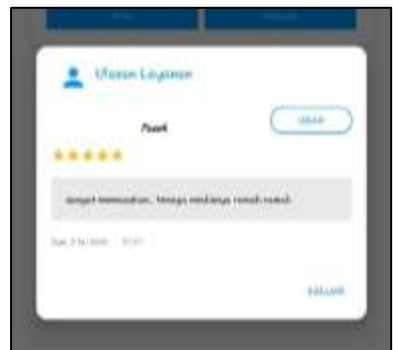

Gambar 31. Tampilan *Dialog* Ulasan Telah Dinilai

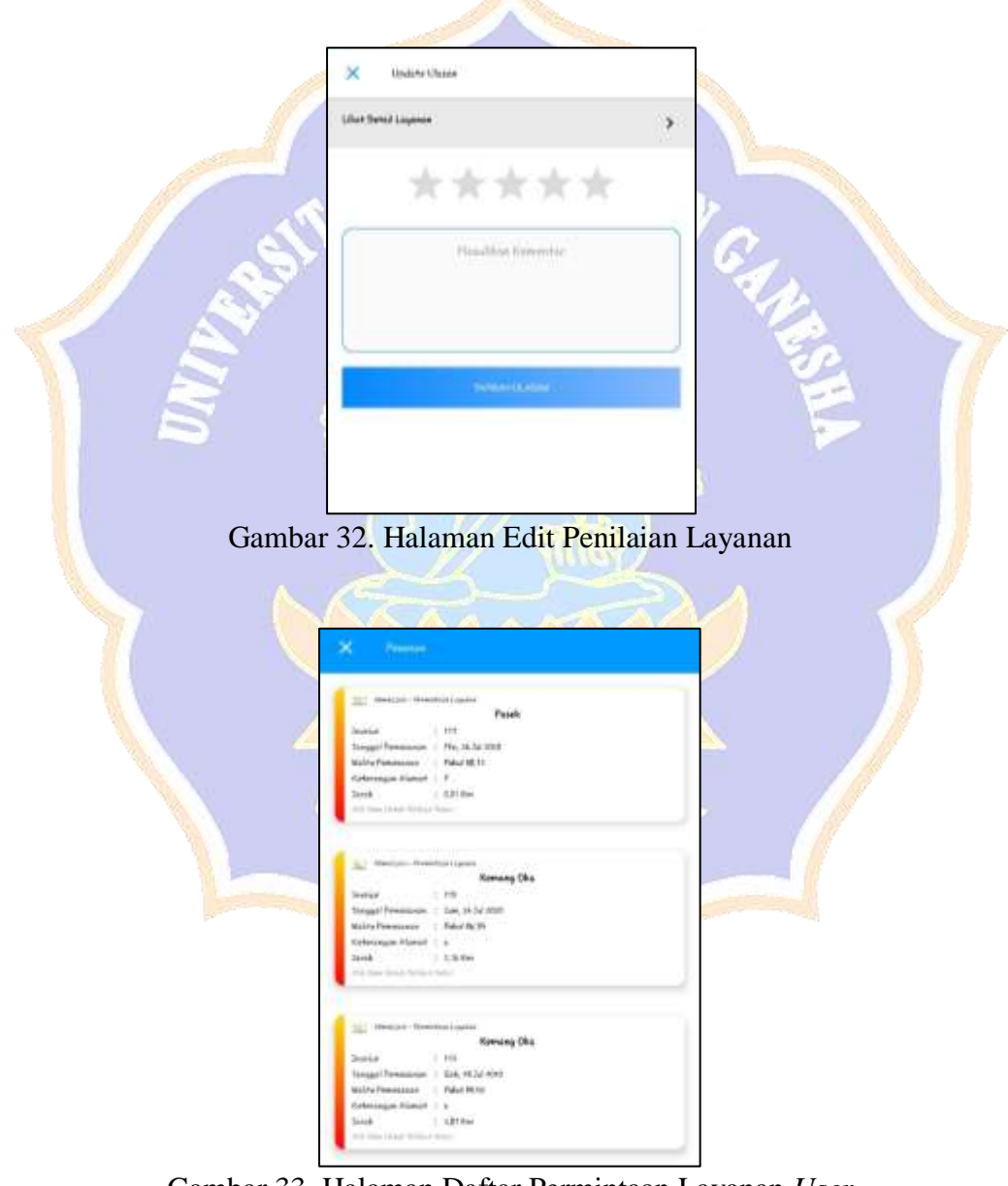

Gambar 33. Halaman Daftar Permintaan Layanan *User*

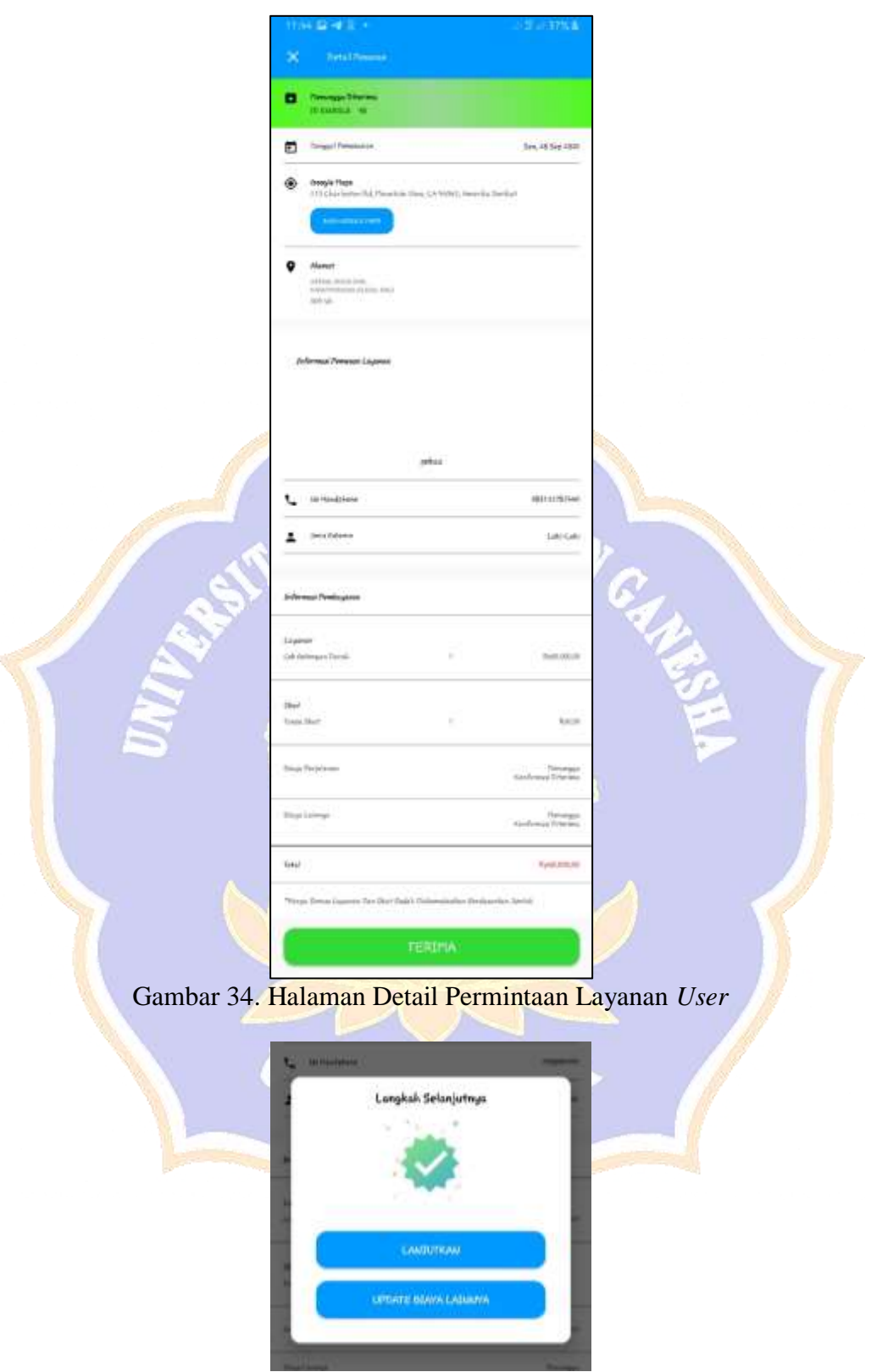

Gambar 35. Tampilan *Dialog* Berhasil Terima Permintaan Layanan

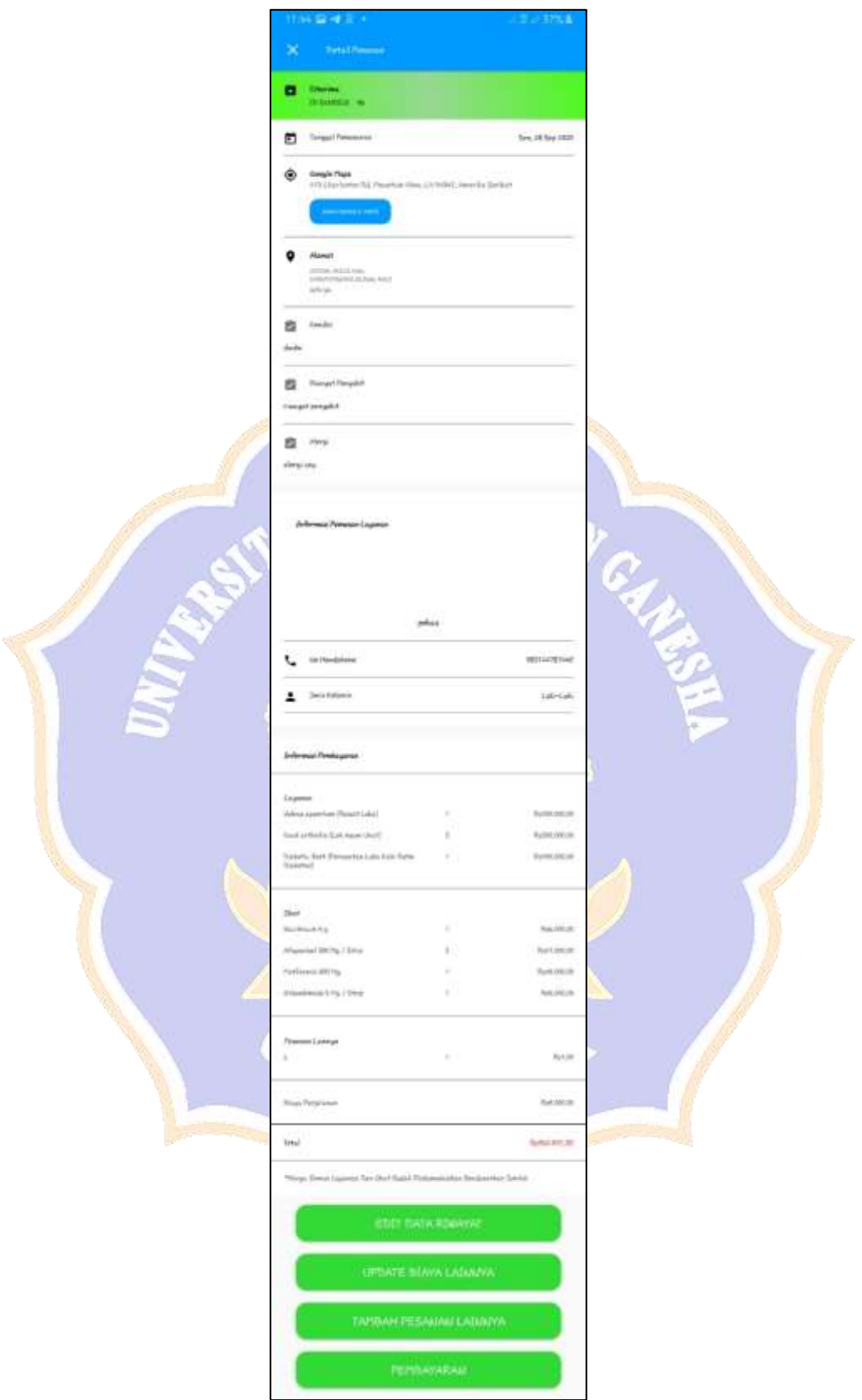

Gambar 36. Halaman Detail Pesanan Diterima Akun Medis Lainnya

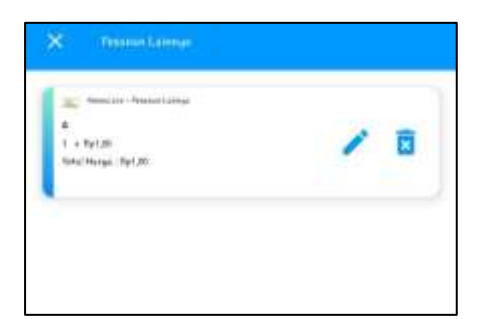

Gambar 37. Halaman Daftar Pesanan Lainnya

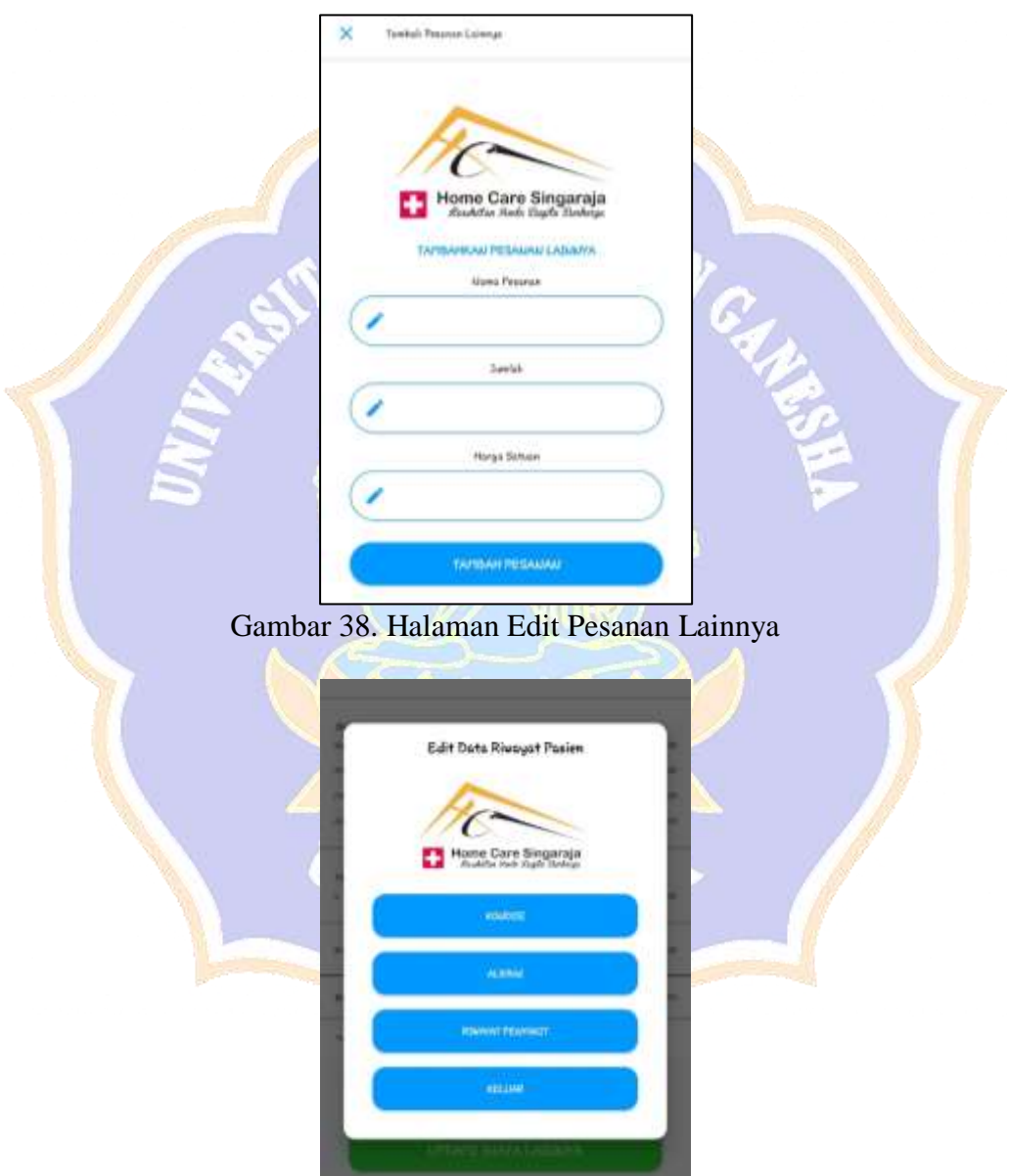

Gambar 39. Tampilan Dialog Keterangan Riwayat pasien

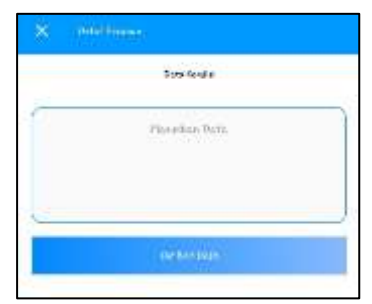

## Gambar 40. Halaman Form Edit Riwayat Pasien

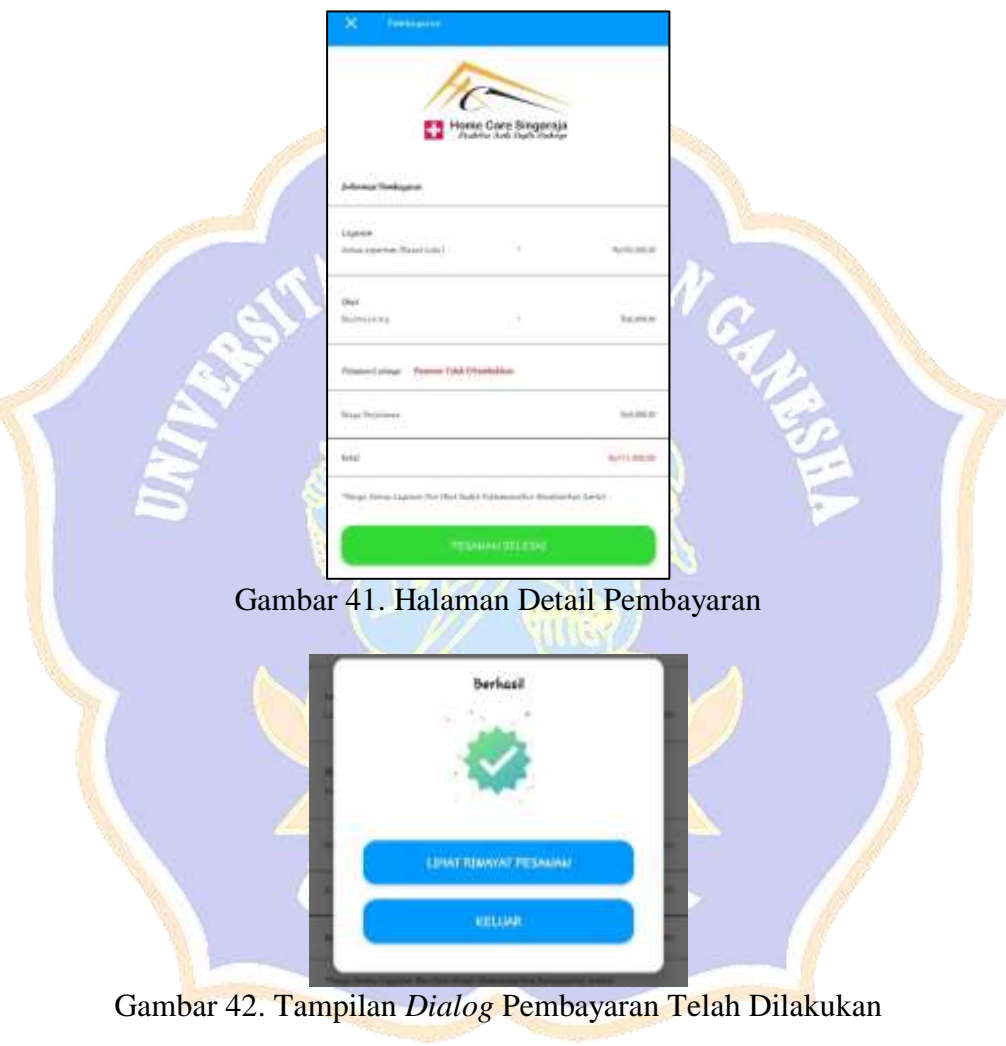

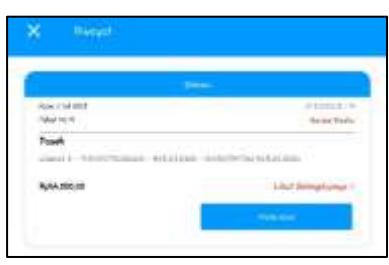

Gambar 43. Halaman Daftar Riwayat Tenaga Medis

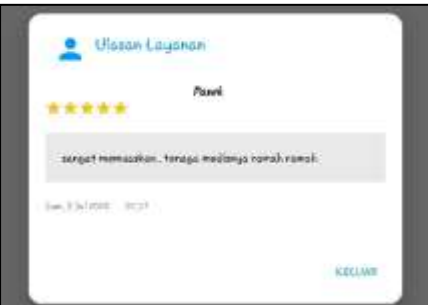

Gambar 44. Tampilan Dialog Penilaian Untuk Tenaga Medis

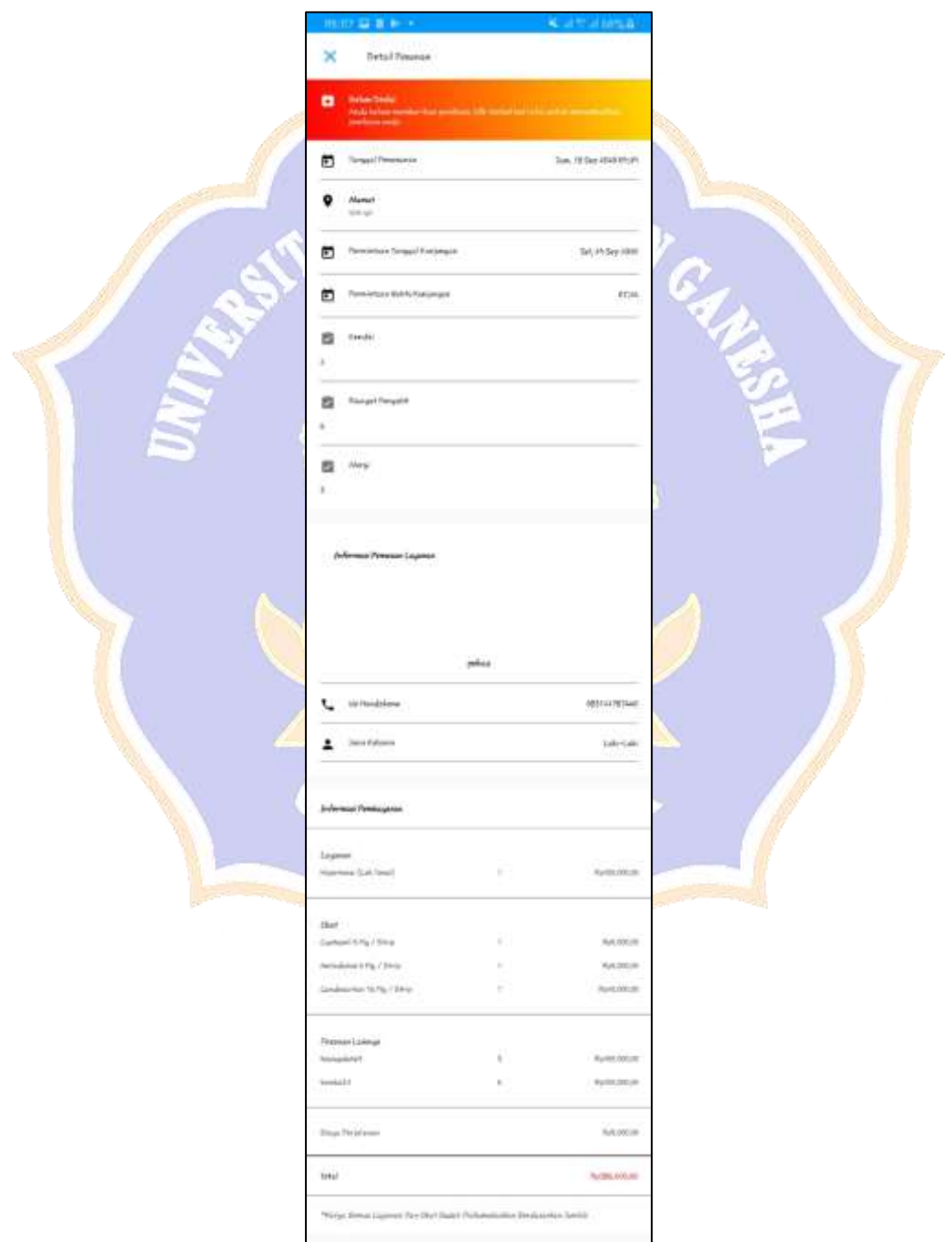

Gambar 45. Halaman Detail Riwayat Medis